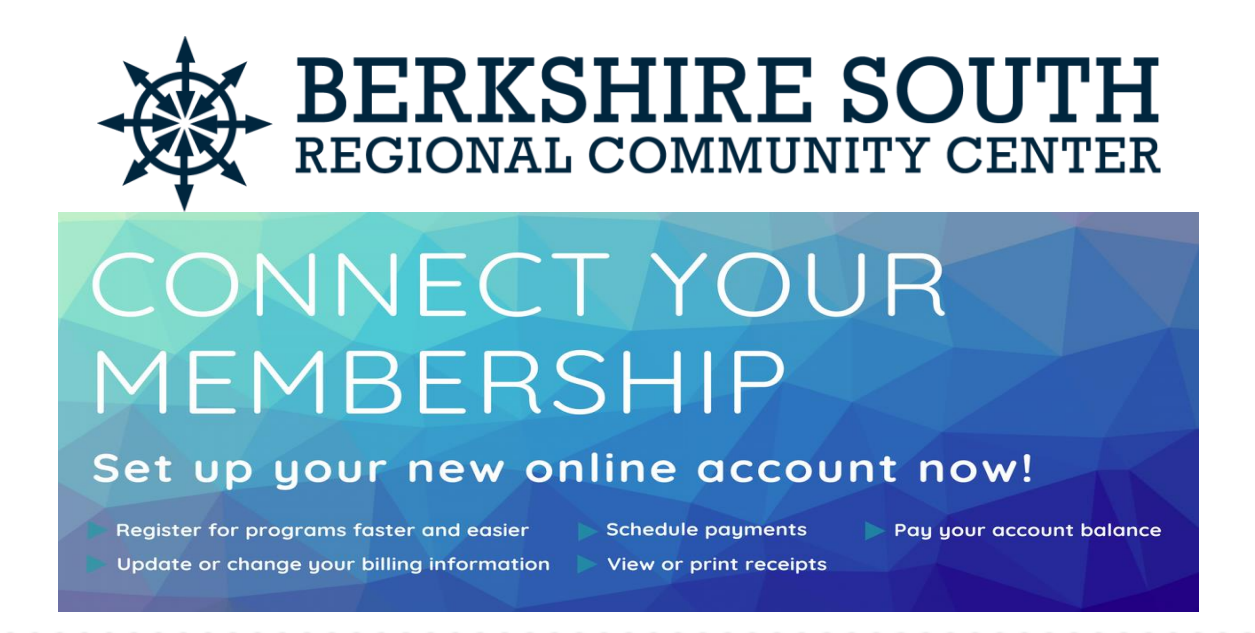

# **Dear Berkshire South Regional Community Center Members:**

**Berkshire South** encourages (though not required) you to complete the online account set-up process. These instructions are for people who already have a membership with us. By doing this, you will be able to register for programs, and events and manage your account online. Please follow these simple instructions to properly set up your online account.

## **STEP 1:**

## **Click on this link: [Berkshire South Regional Community Center](https://operations.daxko.com/online/5320/Security/login.mvc/find_account)**

**Browse for Programs** 

#### **STEP 2:**

**You will see this webpage:** 

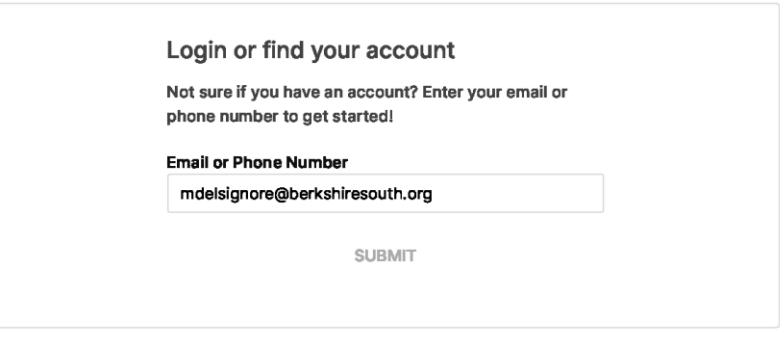

Berkshire South Regional Community Center

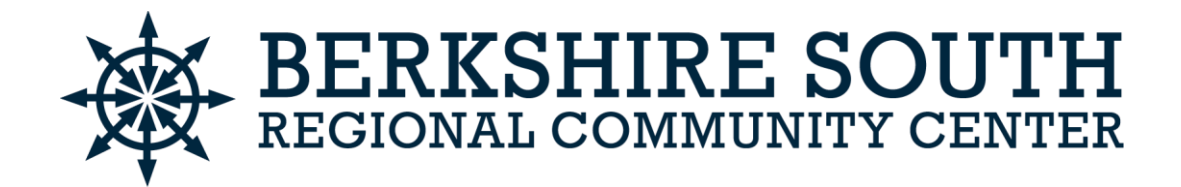

## **STEP 3:**

**ENTER THE EMAIL OR PHONE NUMBER ASSOCIATED WITH YOUR MEMBERSHIP AND PRESS SUBMIT.** A secure link will be sent to this address prompting you to create a password. If your email is not found, please contact our Front Desk at 413-582-2810 and update your information. Your email is your username and is necessary in order to connect to your membership account.

### **STEP 5:**

**CHECK YOUR EMAIL.** Click the link provided and create your password. Your password must be at least 7 characters and contain at least one capital letter and one number.

## **STEP 6:**

**GO BACK TO ["MEMBER LOGIN"](https://operations.daxko.com/online/5320/Security/login.mvc/find_account)** Enter your email address and password in the first box. You are ready to search and register for programs online and manage your account.

If you are having any difficulties connecting to your account. Please contact Mark Del Signore at [mdelsignore@berkshiresouth.org](mailto:mdelsignore@berkshiresouth.org) or by calling 413.582.2810 ext 20